## Fix Security Permissions or Sync Security group

#### **Summary**

This article provides a summary on "Fix Security Permissions" also called Sync Security Group job, and tells what the fix security permissions function does in MachPanel.

#### **Applies To**

This article applies to MachPanel all Versions.

#### **Fix Security Permissions**

- To perform Fix Security Permission, Navigate to Home » Customer Manager » Subscriptions List
- 2. Select your desired subscription name and Click on **Fix security Permissions** button as shown below:

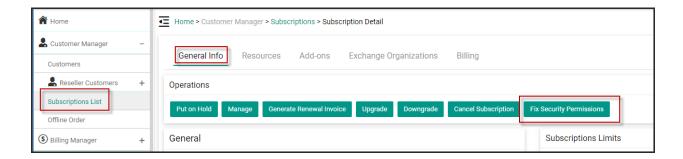

Alternatively, if you want to perform the operation for ALL Organizations in a single go, you can navigate to: *Home* » *Service Director* » *Exchange Hosting* » *Exchange Accounts* and click on **Fix Security Permissions for all Organizations** button.

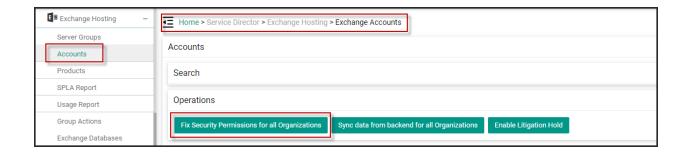

#### What Sync Security Group does?

Fix Security Permissions or Sync Security group performs following tasks:

# Fix Security Permissions or Sync Security group

- Creates and sets permissions of Org Exchange SG, if not present already.
- Creates RAL and ABP if not present.
- Updates ABP of each mailbox in org.
- For each mailbox in Org
  - 1. Set AL, GAL, OAB of AD User
  - 2. Set Calendar folder permissions for Org Exchange SG, Anonymous and Default user.
  - 3. Reset CustomAttribute1
  - 4. Add mailbox in Org Exchange SG
  - 5. EmailAddress policy enabled is unchecked.
- For each distribution list, dynamic Distribution List in Organization
  - 1. Add DL in Org Exchange SG
  - 2. EmailAddress policy enabled is
- Set Offline Address Book Schedule
- Sets default PublicFolderMailbox of each Mailbox according to Organization setting.
- Calls Update AL, GAL, AL, RAL, OAB

### MachPanel Knowledgebase

https://kb.machsol.com/Knowledgebase/54526/Fix-Security-Permissions-or-Sync...